# <span id="page-0-1"></span><span id="page-0-0"></span>**ORDINATIVO INFORMATICO LOCALE**

*SERVIZIO TESORERIA ENTI*

<span id="page-0-4"></span><span id="page-0-3"></span><span id="page-0-2"></span>*Note Operative per Enti che osservano la normativa AGID*

**Versione 5**

<span id="page-0-6"></span><span id="page-0-5"></span>**Aggiornamento 1 Settembre 2017**

<span id="page-1-0"></span>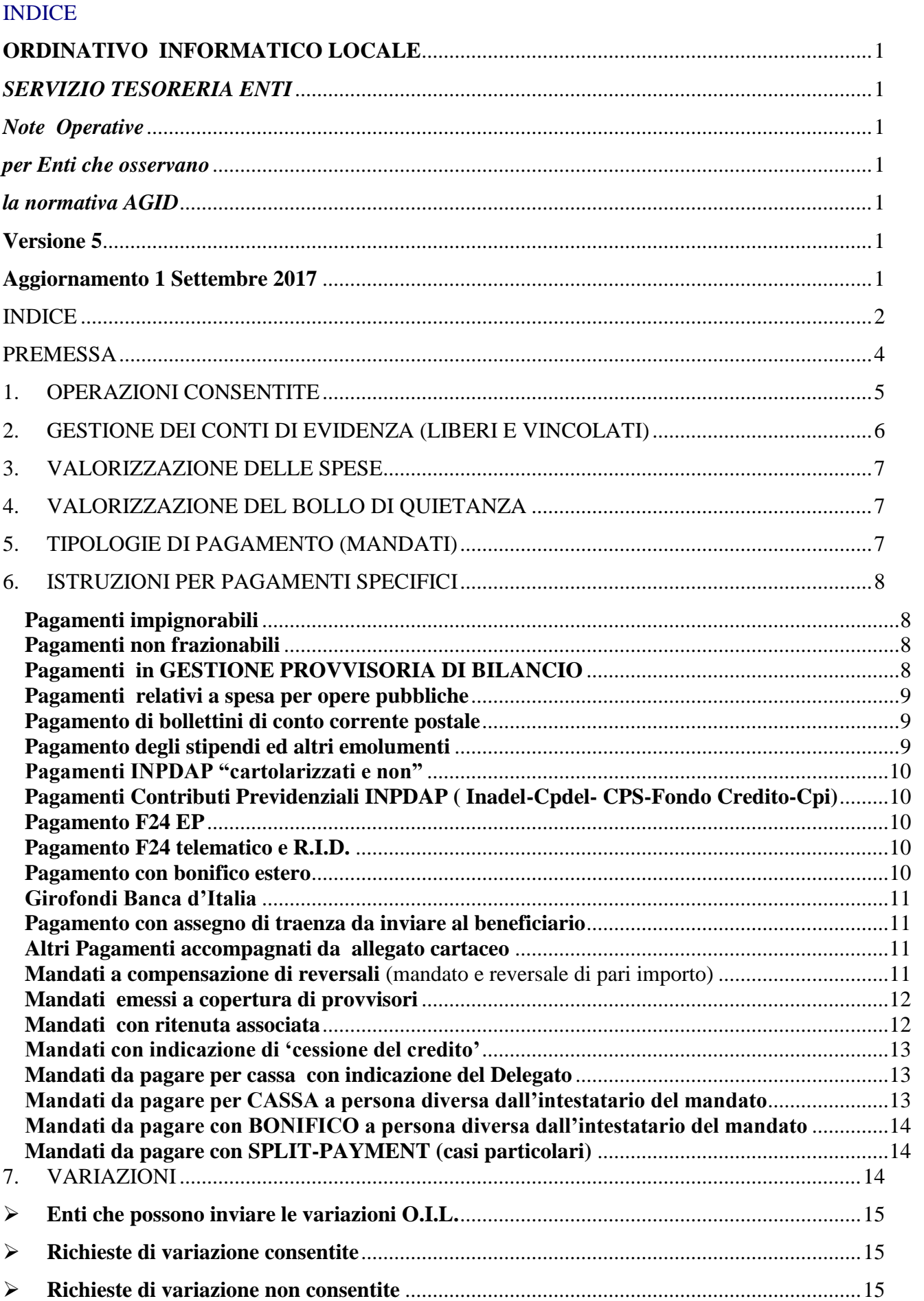

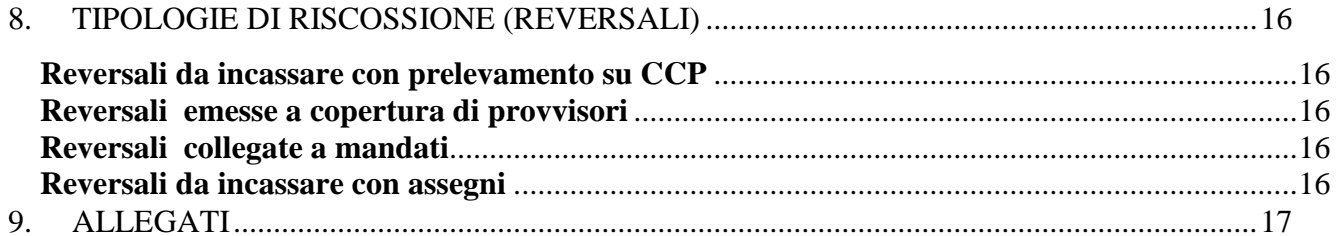

### <span id="page-3-0"></span>**PREMESSA**

Come noto, l'operatività connessa alla gestione degli Ordinativi è gestita dall'utilizzo di appositi flussi elettronici (formato XML) che definiscono il tipo di operazione disposto dall'Ente e contengono al loro interno tutti quegli elementi che consentono la rappresentazione informatica dell'ordinativo; all'interno di tali flussi, i dati vengono codificati secondo regole dettate dalla normativa AGID (Agenzia per l'Italia Digitale).

Lo scopo di questo documento è quello di fornire all'Ente alcune indicazioni sul come devono essere comunicati alcuni dati e sul come devono essere effettuati alcuni trattamenti (per comodità interpretativa tra noi e il fornitore del software, riportiamo anche le codifiche AGID e, in alcuni casi, l'indicazione di quali 'campi' del record devono essere compilati e con quali dati).

Gli altri flussi che gli Enti elaborano, il bilancio di previsione e le delibere di bilancio, vanno invece inviate dall'Ente tramite l'applicativo **Tesorerie on line** fruibile dal sito istituzionale della Banca; tali flussi vanno spediti prima dell'invio dei mandati in quanto, se non vi è capienza nell'apposito capitolo di spesa, l'ordinativo viene scartato.

In attesa dell'approvazione del bilancio di previsione il controllo sugli sconfinamenti è effettuato, come da normativa, sui 'dodicesimi'; qualora un ordinativo superi i 'dodicesimi' e deve comunque essere pagato, occorre indicare che il mandato non è frazionabile.

# <span id="page-4-0"></span>**1. OPERAZIONI CONSENTITE**

Le operazioni consentite dall'OIL sui documenti sono le seguenti:

- **INSERIMENTO:** con questo tipo di richiesta, l'Ente invia al Tesoriere gli ordinativi da prendere in carico per disporre le operazioni di Incasso o di Pagamento.
- **ANNULLO:** l'Ente può disporre di annullare un versante/beneficiario **solo** se l'ordinativo **non è ancora incassato/pagato**. Qualora il mandato o la reversale sia multisub, per annullare l'intero ordinativo occorre disporre l'annullo di tutti i sub. L'annullo del mandato o della reversale è da inviare **sempre** quando non è più **pagabile/incassabile**.
- **VARIAZIONE:** (vedere capitolo 7) l'Ente può disporre la variazione degli ordinativi già presi in carico dalla banca; è solo possibile variare ordinativi firmati e in carico al Tesoriere sia in essere che pagati/incassati. Nel caso di ordinativi pagati/incassati la variazione è soggetta alle stesse regole della "**sostituzione**".
- **SOSTITUZIONE**: questa operazione consente di sostituire i dati relativi alla codifica di bilancio o ai codici Siope di un ordinativo già eseguito (mandato pagato o reversale incassata), con uno o più ordinativi (la cui somma, però, deve essere di importo uguale all'ordinativo da sostituire).

*Non è consentita la modifica della destinazione dei fondi* pertanto, i codici di bilancio devono riferirsi sempre alla stessa tipologia di fondo. *Non sono modificabili i dati relativi all'operazione contabile (ad esempio: importo, beneficiario, tipologia di pagamento, ecc.).*

L'operazione di sostituzione si configura per il Tesoriere come un'operazione di annullo dell'ordinativo originale e l'inserimento dei nuovi ordinativi mentre, in ambiente Tesoway e Unimoney viene creata una relazione 'padre-figlio' per cui l'ordinativo sostituito è sempre collegato con gli ordinativi che lo sostituiscono.

*Attenzione: la sostituzione può essere gestita in ordinativo informatico solo se il documento da sostituire è stato anche esso firmato digitalmente, altrimenti, la sostituzione dovrà essere gestita 'manualmente'.*

**Tutti gli ordinativi che sostituiscono un ordinativo devono essere firmati insieme in modo da essere inviati alla banca con lo stesso invio.**

# <span id="page-5-0"></span>**2. GESTIONE DEI CONTI DI EVIDENZA (LIBERI E VINCOLATI)**

La comunicazione del tipo di gestione dei fondi, avviene, dal punto di vista telematico, con l'indicazione delle seguenti informazioni:

- **Conto\_evidenza;**
- **Destinazione;**
- **Tipo\_contabilità\_ente\_ricevente** (valido solo per mandati con modalità di pagamento girofondo Banca Italia);
- **Tipo\_entrata (per le reversali).**
- Il **conto di evidenza,** *preventivamente concordato con la Banca***,** comunica alla Banca su quale conto si vuole operare,
- la **destinazione** indica la tipologia del conto (libero o vincolato) mentre
- il **tipo\_contabilita\_ente\_ricevente** o **tipo\_entrata** indica la natura del conto (fruttifero o infruttifero).

Di seguito è riportata la codifica dei **conti evidenza** utilizzata dalle varie banche del Gruppo.

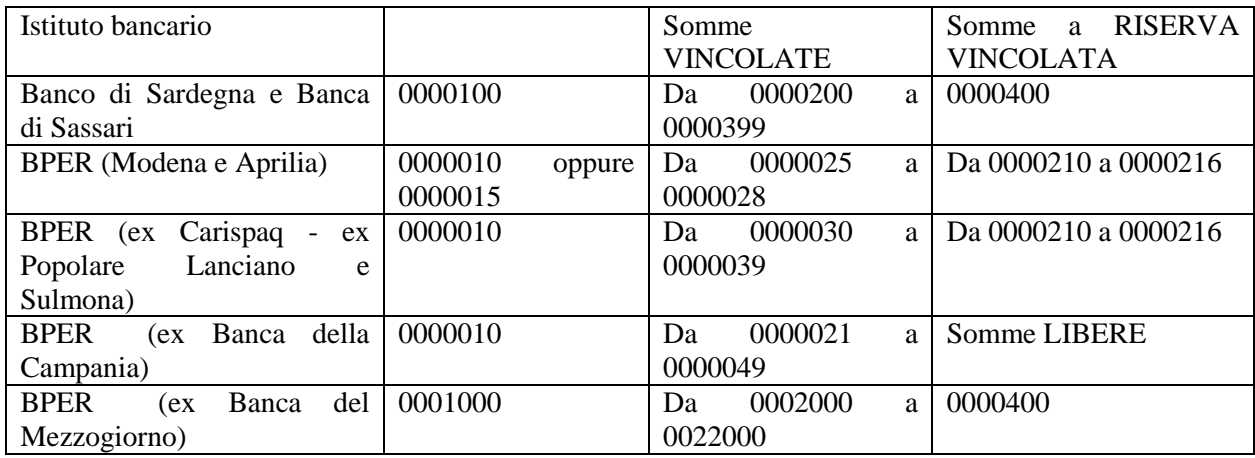

Per quanto riguarda, invece, la **destinazione** i valori previsti sono**:**

 **LIBERA VINCOLATA**

Il campo **tipo\_contabilità\_ente\_ricevente** può assumere i valori

- **FRUTTIFERA**
- **INFRUTTIFERA**

Il campo **tipo\_entrata** può assumere i valori

- **FRUTTIFERO**
- **INFRUTTIFERO**

# <span id="page-6-0"></span>**3. VALORIZZAZIONE DELLE SPESE**

L'applicazione delle spese e commissioni (commissioni sui bonifici e spese per stampa assegni) è gestita dal Tesoriere a seconda della modalità di pagamento.

L'Ente può comunicare alla Banca i seguenti valori:

### **A CARICO BENEFICIARIO ESENTE A CARICO ENTE**

L'informazione standard è "spese a carico del beneficiario"; le altre due riguardano la gestione delle eccezioni:

- la comunicazione di **esenzione dalle spese** deve essere indicata **solo** nei casi per i quali è prevista l'esenzione, come ad esempio nei bonifici per il pagamento di: *ritenute sindacali***,** *utenze* ( ENEL, TELECOM….), *abbonamenti a riviste***,** *assicurazioni* , ecc;
- la comunicazione di **spese a carico dell'Ente** deve essere indicata **solo** nei casi per i quali l'Ente intende farsi carico delle spese di invio bonifico o produzione e spedizione assegno etc.

Qualora sia specificata l'esenzione delle spese, occorre indicare anche la motivazione di tale esenzione.

# <span id="page-6-1"></span>**4. VALORIZZAZIONE DEL BOLLO DI QUIETANZA**

Per la gestione del bollo, l'Ente può selezionare tra i seguenti valori:

- **ESENTE BOLLO**
- **ASSOGGETTATO BOLLO A CARICO ENTE**
- **ASSOGGETTATO BOLLO A CARICO BENEFICIARIO (per mandato)**
- **ASSOGGETTATO BOLLO A CARICO VERSANTE (per reversale)**

Si raccomanda di attribuire correttamente il carico del bollo e si ricorda che la valorizzazione deve essere fatta esclusivamente nei casi previsti e per importi superiori a **€ 77,47** .

# <span id="page-6-2"></span>**5. TIPOLOGIE DI PAGAMENTO (MANDATI)**

La procedura OIL gestisce le seguenti tipologie di pagamento:

- **CASSA** Pagamento per cassa, presso lo sportello del tesoriere;
- **DISPOSIZIONE DOCUMENTO ESTERNO**  Pagamento per cassa da eseguire solo dopo aver ricevuto allegati cartacei di accompagnamento.
- **ACCREDITO CONTO CORRENTE POSTALE** Pagamento da eseguire con BOLLETTINO di C/C POSTALE (esclusi MAV);
- **ASSEGNO CIRCOLARE** Pagamento da eseguire con ASSEGNO CIRCOLARE;
- **F24EP** Pagamento da eseguire con F24EP;
- **ACCREDITO TESORERIA PROVINCIALE STATO PER TAB A** girofondi da Enti di "TABELLA A" a Enti di "TABELLA A" (per enti soggetti al regime di tesoreria unica;
- **ACCREDITO TESORERIA PROVINCIALE STATO PER TAB B** girofondi da Enti di "TABELLA A" a Enti di "TABELLA B" (per enti soggetti al regime di tesoreria unica;
- **BONIFICO BANCARIO E POSTALE** Pagamento a mezzo BONIFICO (con coordinate IBAN).
- **SEPA CREDIT TRANSFER** Pagamento a mezzo BONIFICO ESTERO e/o NAZIONALE. Se si tratta di bonifico estero tale tipologia di pagamento può essere utilizzata solo verso i paesi facenti parte dell'area Sepa.
- **REGOLARIZZAZIONE**  da utilizzare per mandati a chiusura di provvisori.
- **COMPENSAZIONE**  da utilizzare per mandati a compensazione di reversali.
- **ADDEBITO PREAUTORIZZATO** Questa tipologia di pagamento, nata con altre finalità, viene utilizzata dal Gruppo BPER come pagamento da completare con informazioni contenute su **foglio Excel (***da caricare con Tesoway).*

## <span id="page-7-1"></span><span id="page-7-0"></span>**6. ISTRUZIONI PER PAGAMENTI SPECIFICI**

## **Pagamenti impignorabili**

Si fa riferimento a pagamenti riferibili a somme non passibili di pignoramento.

L'Ente deve indicare il valore 'SI' nel campo *impignorabili*.

## <span id="page-7-2"></span>**Pagamenti non frazionabili**

Si fa riferimento a pagamenti non frazionabili, in vigenza di **esercizio provvisorio**.

In pratica, se si vuole che il pagamento sia eseguito anche se si superano i dodicesimi l'Ente deve indicare 'NO' nel campo *frazionabile*.

*Nota:*

*Dal 1 gennaio di ogni anno fino al termine ultimo per l'approvazione del bilancio di previsione (tale data viene comunicata di anno in anno dal Ministero) gli enti lavorano in 'esercizio provvisorio' con limiti di disponibilità in dodicesimi; in tale periodo vanno forzati con 'NO' i mandati che devono essere pagati comunque....*

## <span id="page-7-3"></span>**Pagamenti in GESTIONE PROVVISORIA DI BILANCIO**

Indica se il mandato è relativo al periodo nel quale l'ente si trova in 'gestione provvisoria del "bilancio" in quanto non ha approvato il bilancio di previsione entro il termine indicato dal ministero.

In tale periodo l'Ente deve indicare 'SI' nel campo "*gestione\_provvisoria"*.

*Nota:*

*Entro il periodo di esercizio provvisorio, i comuni 'dovrebbero' approvare il bilancio di previsione; se alla data della scadenza indicata dal ministero l 'Ente NON ha approvato il bilancio, si passa alla "gestione provvisoria del bilancio"; è solo in tale periodo (che va dalla data indicata dal ministero fino alla data di approvazione del bilancio) che il campo "gestione\_provvisoria" va impostato con 'SI' .*

## <span id="page-8-0"></span>**Pagamenti relativi a spesa per opere pubbliche**

A far data dalla pubblicazione della Circolare n. 14 dell'8 aprile 2014 (pubblicata su G.U. 12 maggio 2014, n° 108) sul sito della Ragioneria Generale dello Stato, le Amministrazioni soggette al SIOPE devono provvedere a riportare sistematicamente il **CUP** sul SIOPE per le proprie operazioni di pagamento nel caso queste riguardino opere pubbliche o comunque i vari casi di investimento pubblico.

Si coglie l'occasione per ricordare che le informazioni relative al **CIG** e al **CUP** devono essere registrate negli appositi CAMPI disponibili nella procedura finanziaria.

E' compito della Banca comunicare al sistema SIOPE le informazione citate e riportarle nella causale del bonifico.

## <span id="page-8-1"></span>**Pagamento di bollettini di conto corrente postale**

- indicare il tipo pagamento a mezzo bollettino di c/c postale (**ACCREDITO CONTO CORRENTE POSTALE** ) ed il numero del conto corrente postale nel campo numero\_conto\_corrente\_beneficiario;
- $\checkmark$  trasmettere i bollettini unitamente ad un elenco (allegato 1) con evidenziati i relativi mandati e la data di scadenza.

### <span id="page-8-2"></span>**Pagamento degli stipendi ed altri emolumenti**

- indicare il tipo pagamento per cassa (**CASSA**);
- indicare nel campo beneficiario la dicitura generica "Diversi Dipendenti";
- non inserire mai le coordinate bancarie;
- indicare bollo esente;
- non indicare 'reversali associate';
- - **invio della distinta stipendi tramite TESOWAY:**
- - Per caricare una distinta stipendi l'operatore Ente deve:
- - Generare il flusso stipendi dalla propria procedura Amministrativa / Paghe
- - Importarlo in Numera Tesoway utilizzando la funzione carica, **tenendo presente che la distinta stipendi deve essere caricata tre giorni lavorativi prima della data valuta indicata**.
- -

*N.B.: i mandati relativi a ritenute sindacali o cessioni di parte dello stipendio (es. alimenti all'ex coniuge o ai figli) devono essere inviati alla banca dopo la data di pagamento degli emolumenti, ciò a evitare che tali ordinativi vengano liquidati in data antecedente al pagamento dello stipendio.* 

# <span id="page-9-0"></span>**Pagamenti INPDAP "cartolarizzati e non"**

- indicare il tipo pagamento per bonifico (**BONIFICO BANCARIO E POSTALE** );
- $\checkmark$  indicare le coordinate IBAN corrette;
- valorizzare nel campo "causale" **esclusivamente** la chiave di pagamento nel formato richiesto dall'INPDAP (es.: XXX9000491008330903XXX), evitando di anteporre alla chiave descrizioni aggiuntive (che possono essere indicate dopo la chiave di pagamento);
- **indicare spese esenti;**
- $\checkmark$  indicare bollo esente.

## <span id="page-9-1"></span>**Pagamenti Contributi Previdenziali INPDAP ( Inadel-Cpdel- CPS-Fondo Credito-Cpi)**

- Indicare il tipo pagamento **F24EP** per gli Enti titolari di Contabilità Speciali presso Bankitalia (Comuni, Province, Unione di Comuni, ASL…..);
- Indicare il tipo pagamento **F24 telematico** per gli Enti titolari di partita IVA ma non titolari di Contabilità Speciali (fondi depositati esclusivamente su C/C presso il tesoriere).

# <span id="page-9-2"></span>**Pagamento F24 EP**

Questa tipologia di pagamento deve essere indicata per versamento di:

- $\checkmark$  IRPEF, IRAP e addizionali comunali e regionali;
- $\checkmark$  Contributi previdenziali (come indicato nel punto precedente).

Per entrambi i suddetti versamenti:

- $\checkmark$  indicare il tipo pagamento specifico per F24 Enti pubblici (**F24EP**);
- $\checkmark$  se conosciuto dall' Ente, specificare numero del provvisorio;

Indicare "bollo esente".

 $\checkmark$  Trasmettere al Tesoriere copia del modello F24EP, unitamente ad un elenco; se l'Ente genera una distinta unica per l'emissione degli ordinativi in oggetto, può inviare al tesoriere la stampa della distinta, in alternativa, deve compilare l'allegato 4 con evidenziati i relativi mandati (suddivisi per natura e conto) e la data di pagamento, preavvisando per le vie brevi e per fax solo nel caso di data pagamento inferiore a 3 giorni.

## <span id="page-9-3"></span>**Pagamento F24 telematico e R.I.D.**

- specificare il tipo pagamento per allegato cartaceo (**DISPOSIZIONE DOCUMENTO ESTERNO**);
- $\checkmark$  indicare bollo esente:
- $\checkmark$  trasmettere al Tesoriere un elenco (allegato 5) con il dettaglio dei mandati (suddivisi per natura e conto) e la specifica della data di pagamento.

### <span id="page-9-4"></span>**Pagamento con bonifico estero verso paesi area Sepa**

- indicare il tipo pagamento specifico (**SEPA CREDIT TRANSFER)**;
- $\checkmark$  indicare obbligatoriamente i l'IBAN secondo il formalismo di ciascun paese;

 $\checkmark$  indicare il BIC (obbligatorio per i bonifici a banche non italiane);.

## <span id="page-10-0"></span>**Girofondi Banca d'Italia**

Si riportano di seguito, alcune precisazioni per il corretto utilizzo dei codici di pagamento:

 **ACCREDITO TESORERIA PROVINCIALE STATO PER TAB A** (Girofondi tra Enti di Tabella A) viene accettato se è stato indicato il conto Bankit dell'Ente destinatario; in caso contrario viene respinto.

# **ACCREDITO TESORERIA PROVINCIALE STATO PER TAB B**

(Girofondi da Ente di Tabella A a Ente di Tabella B); al momento non è gestito in quanto non è possibile indicare la Sezione della Tesoreria Provinciale dello Stato. Se l'ente utilizza questo tipo pagamento , il mandato viene respinto.

*In attesa di poter gestire il dato 'Sezione', l'ente dovrà emettere il mandato con tipo pagamento "***DISPOSIZIONE DOCUMENTO ESTERNO***", trasmettendo al Tesoriere la Distinta di Versamento ( Modello 124-T) con tutti i dati necessari per il girofondo.*

## <span id="page-10-1"></span>**Pagamento con assegno di traenza da inviare al beneficiario**

- indicare il tipo pagamento **DISPOSIZIONE DOCUMENTO ESTERNO**;
- $\checkmark$  trasmettere un elenco firmato con evidenziati i mandati e i dati del beneficiario da indicare nell'assegno (da inviare via e-mail lo stesso giorno dell'invio dei flussi).
- $\checkmark$  Nel caso di invio di un flusso SETIF trasmetterlo entro 4 gg.lav. dalla eventuale valuta richiesta, specificando nell'oggetto del file i documenti di riferimento (anche nel caso di bonifici o di pagamenti per cassa tramite SETIF utilizzare il tipo pagamento *"***DISPOSIZIONE DOCUMENTO ESTERNO***"* e specificare nel flusso i documenti di riferimento).

## <span id="page-10-2"></span>**Altri Pagamenti accompagnati da allegato cartaceo**

Nei pagamenti per F23, F24 cartaceo, MAV, RAV, **rate mutui Cassa DD.PP.**, rate mutui

erogati dall'Istituto Tesoriere, ricarica carte prepagate senza Iban, ecc.

- indicare il tipo pagamento **DISPOSIZIONE DOCUMENTO ESTERNO**;
- $\checkmark$  trasmettere la documentazione unitamente ad un elenco (allegato 1) con evidenziati i relativi mandati (suddivisi per natura e conto) e la data di scadenza.

### <span id="page-10-3"></span>**Mandati a compensazione di reversali** (mandato e reversale di pari importo)

Il mandato con reversale associata di pari importo (solitamente sistemazioni contabili), genera un pagamento di **importo uguale a zero,** che non viene gestito correttamente da molte procedure informatiche, proprio per il risultato dell'operazione contabile.

Sono gestite 2 modalità diverse a seconda della software-house utilizzata dall'Ente:

 **Mandato scollegato dalla reversale:** In questa modalità, il mandato non deve contenere l'indicazione che è collegato a una reversale; il mandato deve essere emesso con tipo

pagamento **'DISPOSIZIONE DOCUMENTO ESTERNO'** e l'Ente deve inviare alla Banca un allegato (allegato 6) in cui indica l'associazione mandato-reversale.

 **Mandato collegato alla reversale:** in questa modalità, il mandato deve contenere l'indicazione che è collegato alla reversale e deve essere emesso con tipo pagamento '**COMPENSAZIONE**'. Anche la reversale associata conterrà il tipo riscossione '**COMPENSAZIONE**'.

In entrambi i casi, Indicare **'ESENTE BOLLO'**

## <span id="page-11-0"></span>**Mandati emessi a copertura di provvisori**

Nel caso di mandati emessi a copertura di provvisori è possibile prenotarne la regolarizzazione contestualmente al carico degli ordinativi.

La procedura consente:

- $\checkmark$  la regolarizzazione di un provvisorio a fronte di diversi mandati;
- $\checkmark$  la regolarizzazione di un mandato a fronte di diversi provvisori.

Per ogni sub possono essere indicati più provvisori e comunque fino a concorrenza dell'importo del medesimo.

La procedura della banca controlla che il totale dei mandati emessi a copertura corrisponda al totale del provvisorio, pena il mancato caricamento degli ordinativi.

Nella fase di emissione del titolo:

- indicare il tipo pagamento **REGOLARIZZAZIONE**;
- $\checkmark$  evitare l'inserimento delle coordinate bancarie;
- $\checkmark$  evitare l'inserimento di spese;
- specificare: **'ESENTE BOLLO'**
- $\checkmark$  indicare obbligatoriamente il numero e l'importo del/i provvisorio/i.

*Nota:* 

*Alcune software house hanno realizzato un programma che leggendo il giornale di cassa (da scaricare giornalmente da Tesorerie on line) tiene in memoria i provvisori.*

### <span id="page-11-1"></span>**Mandati con ritenuta associata**

Nel caso di mandati emessi per pagamento di prestazione professionale, il mandato deve riportare l'importo delle ritenute e il numero della reversale.

Tale tipo di ordinativo può essere elaborato dalla Banca solo se accompagnato dalla reversale, pertanto, il mandato , pur se firmato digitalmente, non viene spedito al Tesoriere se non è stata firmata anche la reversale associata.

Nella fase di emissione del titolo:

- $\checkmark$  indicare il tipo pagamento (solo per cassa o per bonifico);
- $\checkmark$  indicare obbligatoriamente il numero e l'importo della reversale;
- specificare: **'ESENTE BOLLO'**

*Nota:* 

*Tale tipo di ordinativo non va confuso col mandato a compensazione di reversale.*

# <span id="page-12-0"></span>**Mandati con indicazione di 'cessione del credito'**

Nel caso di cessione del credito il mandato deve riportare come **beneficiario** il **cessionario**  mentre nella causale deve essere indicata la seguente formula: "**CESSIONARIO DI** + anagrafica del creditore originario".

*Per la cessione del credito non deve essere utilizzata la struttura "Creditore effettivo".*

## <span id="page-12-1"></span>**Mandati da pagare per cassa con indicazione del Delegato**

Nei casi in cui il beneficiario non possa incassare il mandato (per malattia o inabilità) può delegare all'incasso una o più persone.

Si ricorda che il Delegato è persona autorizzata a riscuotere in alternativa al beneficiario, pertanto il mandato può essere incassato o dal beneficiario o da uno dei delegati.

Nella fase di compilazione del mandato, l'ente deve indicare:

- nei campi relativi al beneficiario i dati del **beneficiario originario,** l'indirizzo completo e il codice fiscale;
- nei campi relativi ai delegati i dati anagrafici, l'indirizzo e il codice fiscale di ogni delegato.

Nella visualizzazione dei dati in **UNIMONEY o TESOWAY**, il campo **Beneficiario** riporta i dati del beneficiario originario mentre i dati del delegato vengono indicati nella riga del **Delegato**.

### <span id="page-12-2"></span>**Mandati da pagare per CASSA a persona diversa dall'intestatario del mandato**

Relativamente ai *pagamenti a minori*, *interdetti*, *inabili*, *pignoramenti*, la procedura in uso presso l'Ente **deve** prevedere un trattamento *ad hoc* in maniera che venga gestito correttamente il quietanzante (persona effettivamente autorizzata a riscuotere, diversa dal beneficiario originario).

## *Si ricorda che in questa tipologia di pagamento non viene accettata la definizione di eventuali delegati.*

Nella visualizzazione dei dati in **UNIMONEY o TESOWAY**, la riga del **Beneficiario** contiene sempre i dati del **Quietanzante (beneficiario finale)** mentre i dati del **beneficiario originario** vengono indicati nella riga del '**Creditore effettivo'.**

## <span id="page-13-0"></span>**Mandati da pagare con BONIFICO a persona diversa dall'intestatario del mandato**

Analogamente alla tipologia precedente, anche in questo caso la procedura in uso presso l'Ente **deve** prevedere un trattamento *ad hoc* in maniera che venga gestito correttamente il beneficiario del bonifico (persona effettivamente destinataria del bonifico, diversa dal beneficiario originario).

*Si ricorda che in questa tipologia di pagamento non viene accettata la definizione di eventuali delegati.*

Nella visualizzazione dei dati in **UNIMONEY o TESOWAY**, la riga del **Beneficiario** contiene sempre i dati del **Beneficiario del bonifico (e relativo IBAN)** mentre i dati del **beneficiario originario** vengono riportati nella riga del '**Creditore effettivo'.**

### <span id="page-13-1"></span>**Mandati da pagare con SPLIT-PAYMENT (casi particolari)**

Normalmente i mandati relativi a split-payment sono gestiti con le ritenute associate al mandato. Sono da segnalare tre casistiche che, invece, vanno gestite con la produzione di due mandati:

- $\checkmark$  il primo per il pagamento del beneficiario
- $\checkmark$  il secondo per il pagamento delle ritenute.

Si tratta di mandati relativi alle seguenti tipologie di pagamento:

- pagamento tramite bollettino di C/C postale **(ACCREDITO CONTO CORRENTE POSTALE);**
- pagamento a enti di tabella A **(ACCREDITO TESORERIA PROVINCIALE STATO PER TAB A);**
- $\checkmark$  mandato a chiusura di provvisorio (di solito generato da RID) ( REGOLARIZZAZIONE).

In questi casi occorre produrre:

- $\checkmark$  un mandato con importo netto per il beneficiario con il tipo di pagamento indicato in precedenza;
- $\checkmark$  un mandato con reversale associata a compensazione per l'importo delle ritenute; in questo caso l'importo del mandato è lo stesso della reversale e il tipo di pagamento e il tipo di incasso devono essere 'COMPENSAZIONE'.

## <span id="page-13-2"></span>**7. VARIAZIONI**

E' consentita la gestione delle richieste di rettifica dei dati sugli ordinativi informatici, inviati dagli Enti con firma digitale, a valere sui documenti caricati a partire dall'esercizio 2017.

Si riportano di seguito le funzionalità e le relative limitazioni.

## <span id="page-14-0"></span>**Enti che possono inviare le variazioni O.I.L.**

Sono abilitati all'invio delle variazioni O.I.L. , esclusivamente gli Enti che trasmettono gli ordinativi con il tracciato Standard ABI di cui alla Circolare n. 36 del 30/12/2013 e successive (OIL unificato) altrimenti devono inviare annulli.

## <span id="page-14-1"></span>**Richieste di variazione consentite**

Le richieste di variazione che si possono gestire sono le seguenti:

- dei capitoli di Bilancio (sia su SUB eseguiti sia su SUB da eseguire);
- delle Codifiche SIOPE (sia su SUB eseguiti sia su SUB da eseguire);
- dati sui Sub, tranne l'importo, esclusivamente su SUB da eseguire. I dati variabili, in questo caso, sono i dati anagrafici e indirizzo del beneficiario/versante, il codice pagamento e/o le coordinate IBAN del beneficiario;
- delle coordinate IBAN su sub da eseguire anche in presenza di una data sospensione valorizzata che viene azzerata automaticamente. E' il caso di sub eseguito originariamente con bonifico restituito dalla Banca destinataria (es. per conto estinto) e successivamente stornato per il quale l'ente deve aver acquisito una ricevuta applicativa di **ineseguibilità**;
- $\triangleright$  su SUB da eseguire/da regolarizzare anche parzialmente per :
	- $\checkmark$  indicare i provvisori da regolarizzare su ordinativi inviati in precedenza privi di tale informazione;
	- $\checkmark$  variare o eliminare i provvisori da regolarizzare indicati su ordinativi inviati in precedenza a condizione che gli stessi ordinativi non risultino già eseguiti per la regolarizzazione (possono essere variati uno o più numeri di provvisori);
	- $\neq$  la variazione del flag 'A Copertura' (da si a no e viceversa) sui SUB da eseguire, solo se sugli ordinativi inviati in precedenza non sono stati indicati i provvisori da regolarizzare.
- $\triangleright$  Relativamente alle coordinate IBAN, ai dati aggiuntivi Sepa Bic, ai dati relativi al creditore effettivo e limitatamente agli ordinativi non eseguiti, è consentito:
	- $\checkmark$  variare le informazioni inserite nella fase di carico;
	- $\checkmark$  inserire quando non presenti in fase di carico;<br> $\checkmark$  cancellare quanto inserito in fase di carico
	- cancellare quanto inserito in fase di carico.

### <span id="page-14-2"></span>**Richieste di variazione non consentite**

Non sono consentite le seguenti variazioni:

- $\checkmark$  su ordinativi emessi per esercizi 2016 e precedenti;
- modifica del **conto totalizzatore** di tesoreria (**conto evidenza**);
- modifica dell'importo dell'ordinativo.

# <span id="page-15-0"></span>**8. TIPOLOGIE DI RISCOSSIONE (REVERSALI)**

L'OIL gestisce le seguenti tipologie di incassi:

- $\checkmark$  **CASSA** Per cassa;
- $\checkmark$  **PRELIEVO DA CC POSTALE** Da Conto corrente postale.
- **COMPENSAZIONE**  da utilizzare per le reversali che compensano mandati di pari importo o per le reversali relative a ritenute.
- **REGOLARIZZAZIONE** Per la chiusura dei provvisori in entrata.
- **REGOLARIZZAZIONE ACCREDITO BANCA D'ITALIA** Per la chiusura dei provvisori generati da accrediti da Banca Italia.

# <span id="page-15-1"></span>**Reversali da incassare con prelevamento su CCP**

Impostare il tipo riscossione col valore '**PRELIEVO DA CC POSTALE**' e indicare il numero del CCP nel campo *numero\_ccp*).

## <span id="page-15-2"></span>**Reversali emesse a copertura di provvisori**

Nel caso di reversali emesse a copertura di provvisori è possibile prenotarne la regolarizzazione contestualmente al carico degli ordinativi.

La procedura prevede sia che un provvisorio venga regolarizzato da più reversali, sia che una reversale regolarizzi più provvisori.

Per ogni sub possono essere indicati più provvisori e comunque fino a concorrenza dell'importo del medesimo.

La procedura della banca controlla che il totale delle reversali emesse a copertura corrisponda al totale del provvisorio, pena il mancato caricamento degli ordinativi.

Nella fase di emissione del titolo:

- indicare il tipo incasso '**REGOLARIZZAZIONE**' o '**REGOLARIZZAZIONE ACCREDITO BANCA D'ITALIA'** a seconda del tipo provvisorio;
- $\checkmark$  indicare obbligatoriamente il numero e l'importo del/i provvisorio/i.<br>  $\checkmark$  lodicare **ESENTE ROLLO**
- Indicare **'ESENTE BOLLO'.**

# <span id="page-15-3"></span>**Reversali collegate a mandati**

Le reversali collegate ai mandati devono avere le seguenti caratteristiche:

- indicare il tipo riscossione '**COMPENSAZIONE'**;
- Indicare **'ESENTE BOLLO'.**

## <span id="page-15-4"></span>**Reversali da incassare con assegni**

Queste reversali devono avere le seguenti caratteristiche:

- $\checkmark$  Tipo riscossione "CASSA"
- Trasmettere un elenco cartaceo (**allegato 8**), con evidenziati gli assegni da versare e i numeri delle relative reversali.

# <span id="page-16-0"></span>**9. ALLEGATI**

Stampare gli allegati cartacei dal sito del Banco di Sardegna.

- Allegato 1 Pagamenti vari
- Allegato 2 Pagamento emolumenti

Allegato 4 - Pagamento F24 EP

- Allegato 5 Pagamento F24 telematico
- Allegato 6 Pagamento mandati a compensazione di reversali
- Allegato 7 Prelevamento da conto corrente postale
- Allegato 8 Versamento assegni